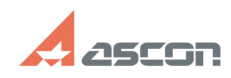

## How to create a number of concen[..] 07/16/2024 19:52:59

## **FAQ Article Print**

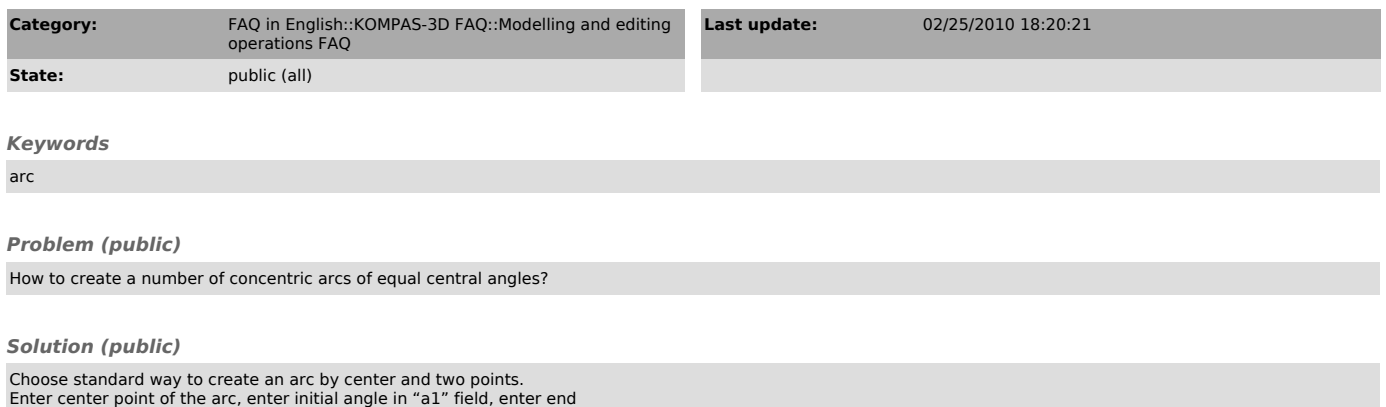

Enter center point of the arc, enter initial angle in "a1" field, enter end<br>angle in "a2" field, then push "Remember Status" button.<br>Enter arc radii by the mouse or by numerical values in "rad" field.